# **사용 설명서**

# **디지털 뮤직 플레이어**

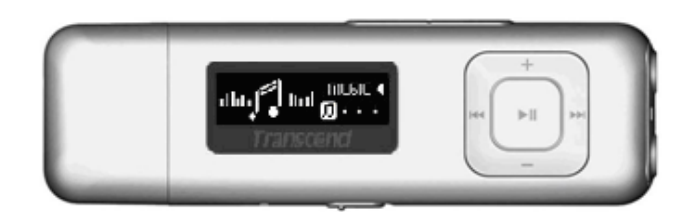

**MP330**

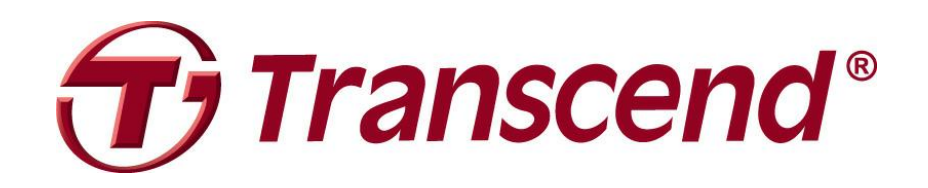

# 목차

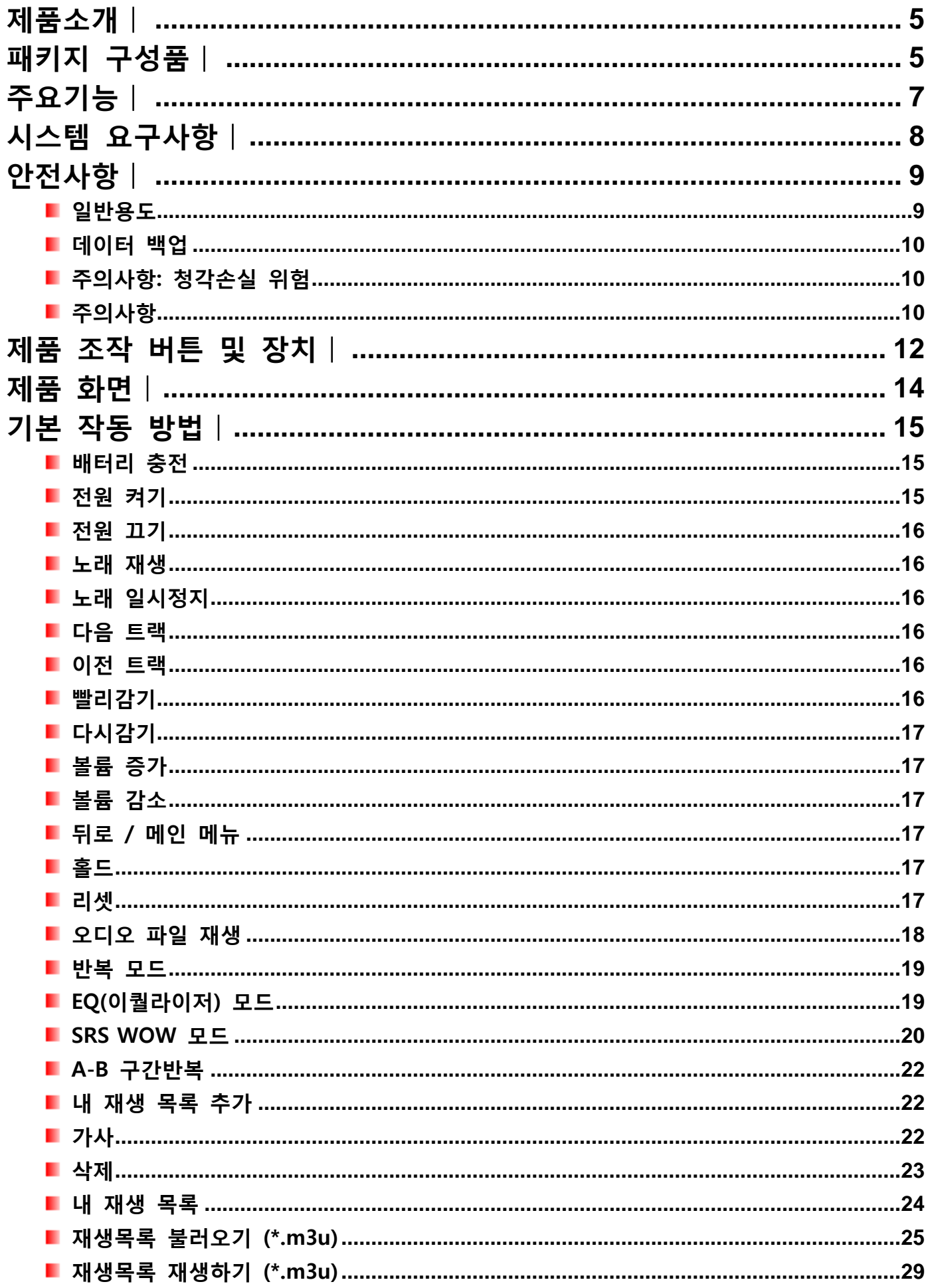

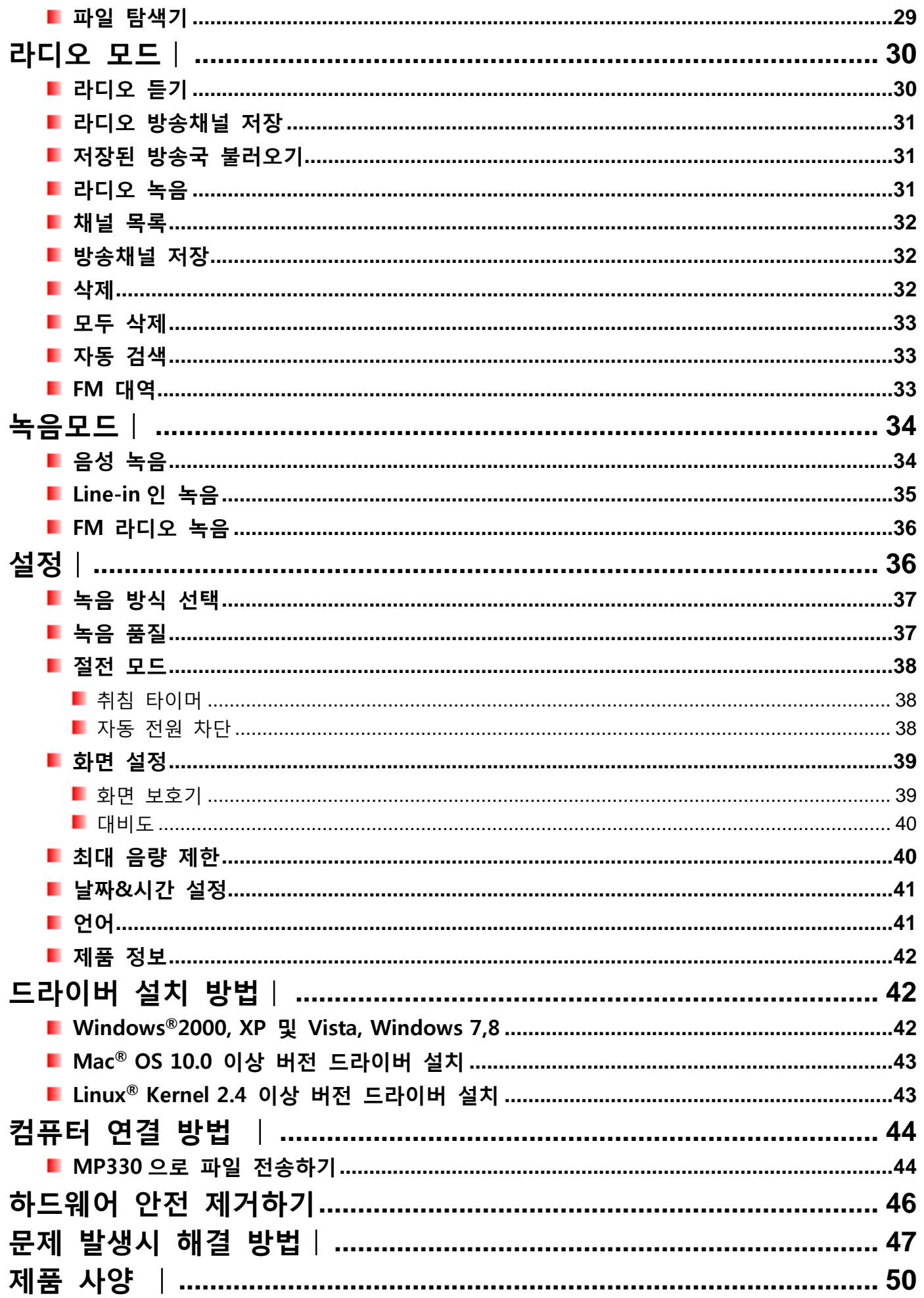

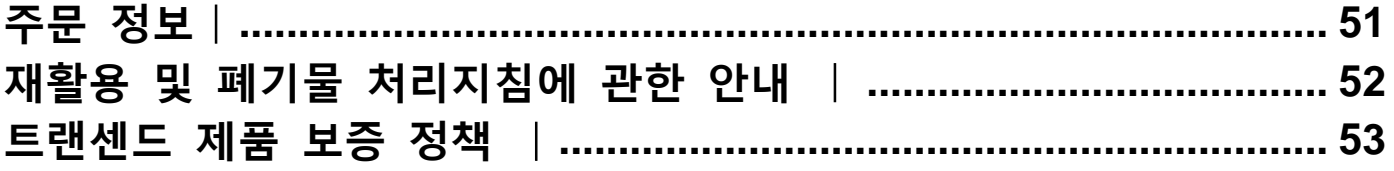

# **제품소개**︱

<span id="page-4-0"></span>편리함과 실용성을 갖춘 초소형 MP3 플레이어 트랜센드 MP330 을 구입해 주셔서 대단히 감사합니다. MP330 은 USB 플래시 메모리를 저장매체로 채용하였으며, 휴대가 가능한 MP3 의 모든 이점을 갖추고 있습니다. FM 라디오 청취 및 녹음, 고급 디지털 음성, 가사 보기 등의 기능이 지원되며, A-B 구간 반복(어학 학습에 적합) 및 다양한 트랙 이동 옵션 등과 같은 유용한 기능들이 포함되어 있습니다. 또한 USB 2.0 인터페이스를 갖추고 있어 데이터와 음악 파일을 쉽고 빠르게 사용자 컴퓨터에 업로드/다운로드 할 수 있습니다.

# **패키지 구성품**︱

<span id="page-4-1"></span>MP330 패키지에는 다음과 같은 품목이 포함되어 있습니다.

٠ MP330

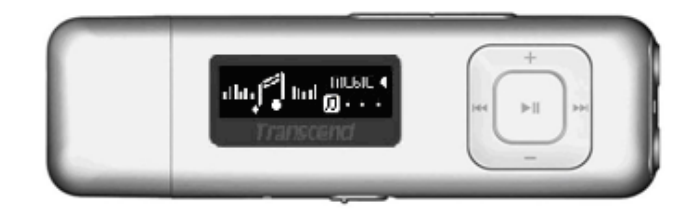

스포츠 클립

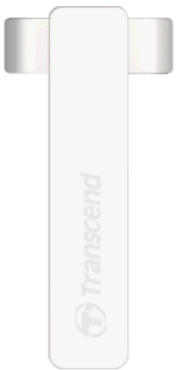

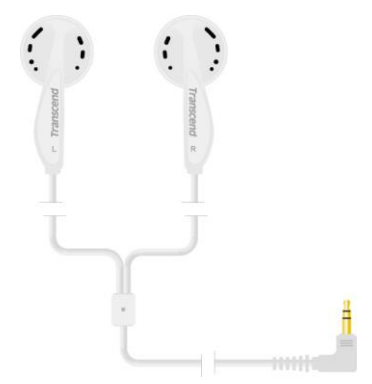

라인 인 녹음 케이블

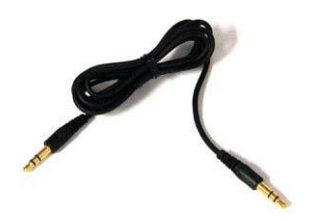

빠른 시작 가이드

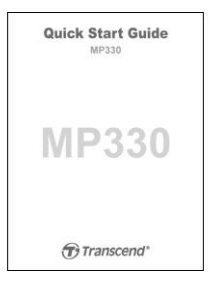

# **주요기능**︱

- <span id="page-6-0"></span>■ MP3, WMA, FLAC 및 WMA-DRM10(가입 음악), WAV 뮤직 파일 지워 기능
- 모든 각도 및 조명에서 텍스트를 선명하게 볼 수 있는 흰색 OLED 화면 디스플레이
- 20 개 방송과 함께 녹음 가능한 FM 라디오 기능
- 마이크로폰 내장 및 라인 인 녹음(CD 플레이어 또는 기타 장치용) 기능
- 재생 목록 추가 기능
- 가사 지워
- 고품질 자동 녹음을 위한 VAD(Voice Activity Detection) 기능
- 지정된 트랙 부분을 연속 재생할 수 있는 A-B 구간 반복 기능
- 다양한 트랙 재생 속도
- 메뉴/노래/앨범 타이틀, 가수 이름 및 가사를 포함한 14 개국 언어 지원
- 데이터 전송 및 저장이 가능한 USB 플래시 드라이브 기능
- 취침 설정 기능
- 절전모드 및 자동 꺼짐 기능
- 사용자 임의 설정 가능한 USER EQ. 설정 기능을 포함한 7 개의 이퀄라이져 효과
- 12 시간 연속 음악 재생이 가능한 Li-polymer 배터리\*
- 신속한 파일 전송이 가능한 USB 2.0 커넥터

■ 시간 및 날짜 디스플레이

\* "10 초/무표시" 및 "가사" 비활성화로 설정 시 스크린 세이버를 통해 지속 가능한 최대 재생 시간.

# **시스템 요구사항**︱

<span id="page-7-0"></span>USB 포트가 있는 데스크탑 또는 노트북

- 지원 운영체제
	- Windows<sup>®</sup> 2000
	- Windows<sup>®</sup> XP
	- $\bullet$  Windows Vista®
	- Mac<sup>®</sup> OS 10.0 또는 이상 버전
	- Linux® Kernel 2.4 또는 이상 버전

# **안전사항**︱

<span id="page-8-0"></span>다음의 사용 및 안전 지침에 유의하시기 바랍니다.

#### <span id="page-8-1"></span>**일반용도**

- MP330 패키지 구성품 포장을 주의하여 해제하십시오.
- 연결하기 전 USB 커넥터의 크기와 모양이 연결하고자 하는 기기와 형태가 균일한지 확인하십시오 – 강제로 연결하지 마십시오.
- 반드시 트랜센드가 제공한 전원 어댑터와 케이블만 사용하십시오. 비 호환 케이블을 사용할 경우, MP330 의 영구적인 손상이 초래될 수 있습니다.
- MP330 를 USB 허브에 연결하지 마십시오. USB 허브에는 동시에 여러 장치가 연결되기 때문에 전압이 부족하거나 불안정한 전원 공급이 발생할 수 있습니다. **이로 인해 사용자의 MP330 이 손상될 수 있습니다.** USB 허브에 연결할 경우 재생 시간이 줄어들거나, 무작위적인 재설정 그리고 최악의 경우, 제품 펌웨어의 영구적인 손상이 야기될 수 있습니다.
- MP330 를 습기가 많은 곳에 두거나 물 또는 액체와 접촉하지 않도록 해야 합니다.
- 외부 케이스를 닦거나 청소할 때 젖어있거나 습기가 많은 천은 사용하지 마십시오.
- MP330 을 사용시 다음과 같은 환경은 피해주세요.

o 직사광선

o 공기 청정기, 전기 히터 또는 기타 열 발생 기기 근처

#### o 직사광선에 노출된 밀폐된 차량

충전이 완료되면 플러그는 항상 뽑아주시고, 12 시간 이상 충전하지 마십시오.

- 충전 시 높은 온도나 직사광선에 노출되지 않도록 주의하십시오.
- 배터리를 오랫동안 사용하기 위해서는 매월 최소 1 회 완전 방전 후 완충하실 것을 권장합니다.

#### <span id="page-9-0"></span>**데이터 백업**

 **트랜센드는 데이터 손실 또는 유실에 대해 책임을 지지 않습니다.** MP330 를 데이터 저장용도로 활용하실 경우, 컴퓨터 또는 기타 저장 매체에 데이터를 정기적으로 백업하는 것이 좋습니다.

### <span id="page-9-1"></span>**주의사항: 청각손실 위험**

- 80 데시벨 이상의 볼륨 레벨에서 헤드폰 및 이어폰을 반복적으로 또는 주기적으로 사용할 경우, 오디오 소리가 작아지는 느낌을 받을 수 있습니다. 하지만 이 상태에서 사용자가 볼륨을 계속 증가시킬 경우 위험한 소음레벨까지 도달하여 청각에 문제를 일으킬 수 있습니다.
- 청각을 보호하기 위해서 MP3 의 볼륨을 80 데시벨 이하로 유지하고, 장시간 사용하지 마십시오. 두통, 메스꺼움 또는 청각 장애와 같은 증상이 발생할 경우, 사용을 즉시 중지하십시오.
- MP3 최대 음량은 100 데시벨로 제한되어 있습니다.
- MP3 와 함께 제공된 이어폰은 휴대용 음악 장치 관련 프랑스 규정(1998 년 7 월 24 일 강령)을 준수합니다.
- 다른 이어폰을 사용하기 전, 본 세트와 호환되는지 확인하십시오.

#### <span id="page-9-2"></span>■ 주의사항

- 제품 전원을 켜기 전 | <HOLD | 스위치가 활성화되어 있는지 확인하십시오.
- 배터리 전원 방식으로 구동되고 있는 노트북 컴퓨터에 끼워둔 채로 디지털뮤직 제품을 남겨 둘 경우, 제품이 노트북 배터리의 전원을 점진적으로 소모시킵니다.
- 컴퓨터에서 사용자 MP330 을 적절히 제거하려면 "컴퓨터에서 분리" 섹션에 나와 있는 절차를

따르십시오.

• 트랜센드는 기기의 호환성을 높이고 품질을 향상시키기 위해 필요시 펌웨어 업데이트를 실시하고 있습니다. <http://kr.transcend-info.com/> 를 방문하여 사용 장치에 대한 최신 펌웨어 버전을 다운로드 받아 설치하는 것이 좋습니다.

# **제품 조작 버튼 및 장치**︱

<span id="page-11-0"></span>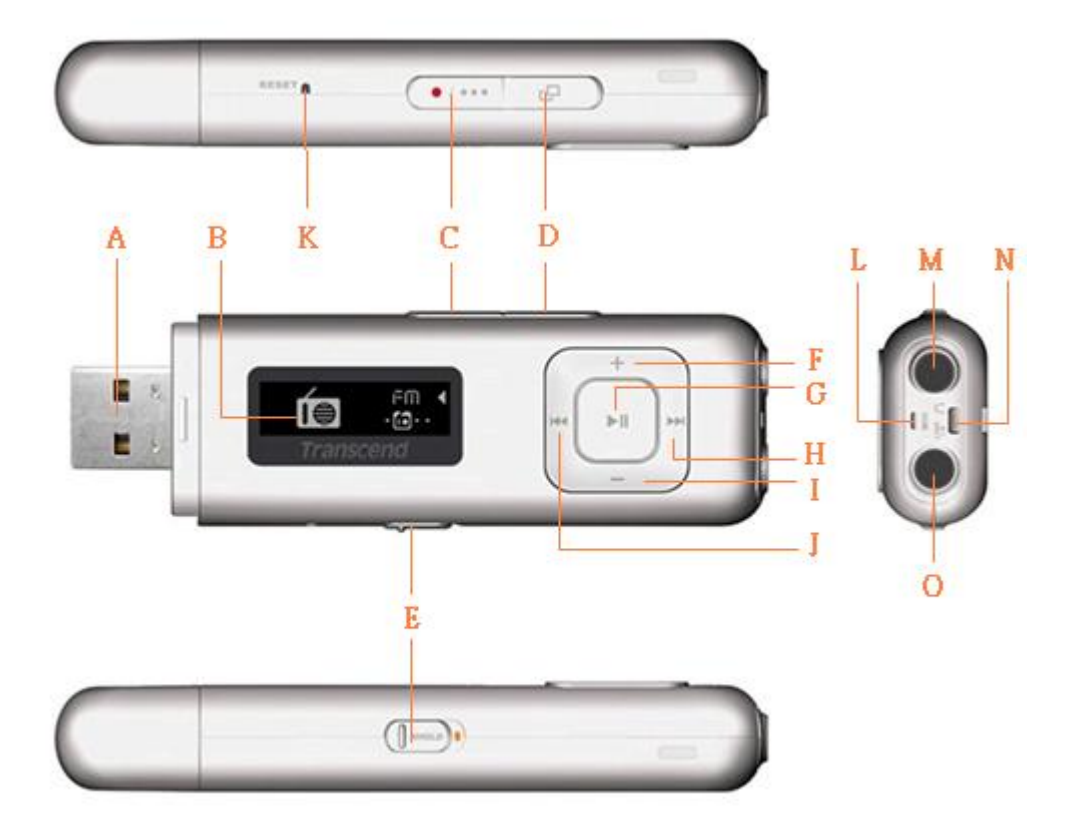

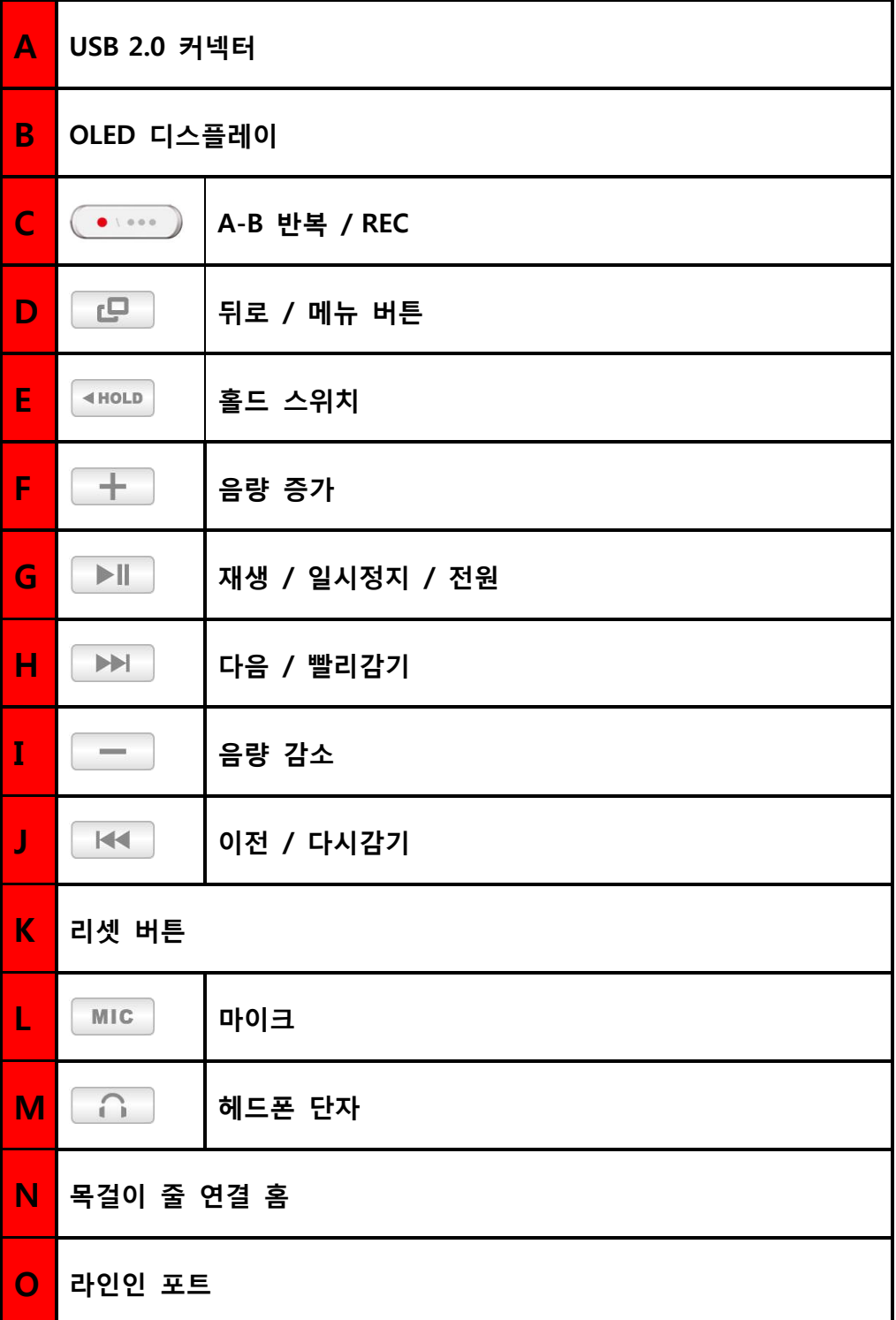

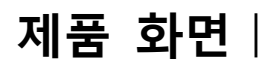

<span id="page-13-0"></span>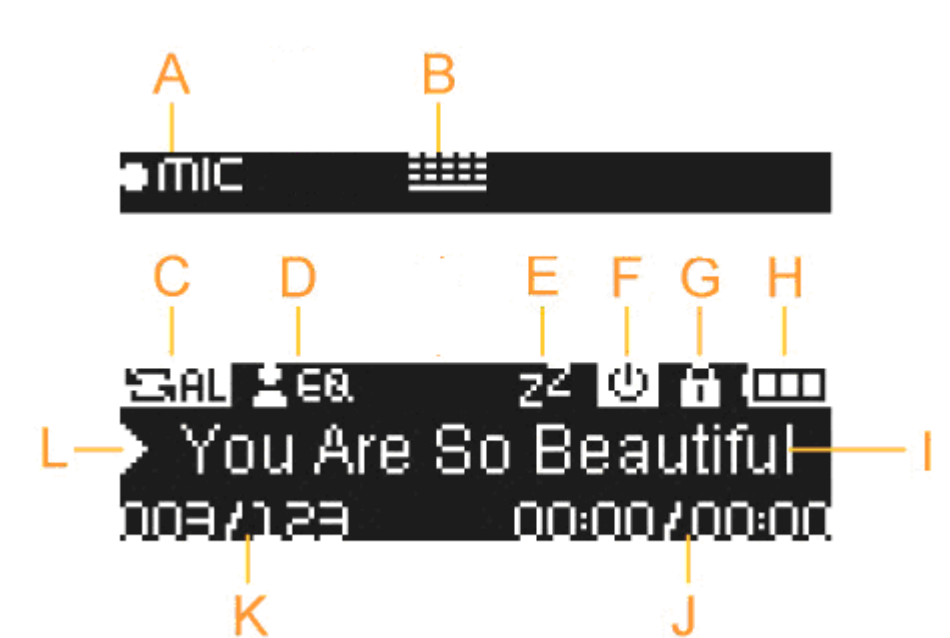

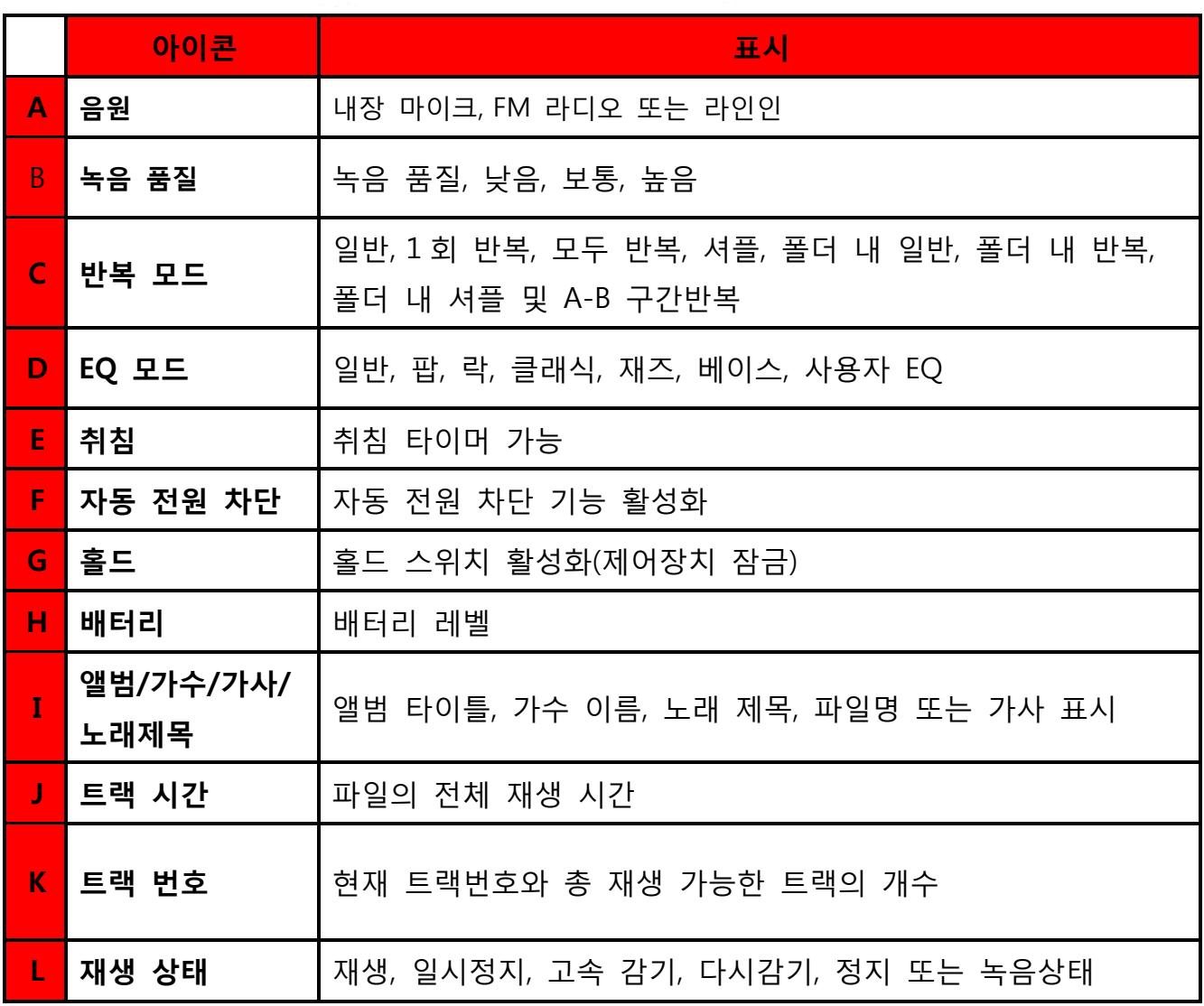

# <span id="page-14-0"></span>**기본 작동 방법**︱

### <span id="page-14-1"></span>**배터리 충전**

MP330 캡을 제거하고 USB 커넥터를 사용자 데스크탑 또는 노트북 컴퓨터에 사용 가능한 USB 포트에 직접 연결하십시오. MP330 의 내장 Li-ion 배터리가 충전되기 시작합니다. 배터리 충전 표시기가 MP330 화면 좌측 상단 모서리 부분에 표시됩니다. 배터리 충전 애니메이션이 정지할 때까지 제품을 플러그에 연결한 상태로 두십시오.

**MP330 을 키보드, 모니터 또는 기타 주변장치에 위치해 있는 USB 허브 또는 외부 USB**  O **포트에 절대로 연결하지 마십시오. 이로 인해 MP330 이 영구적으로 손상될 수 있습니다. 제품 충전시,** MP330 을 사용자 컴퓨터의 후면 내장형 USB 포트에 연결해 주세요.

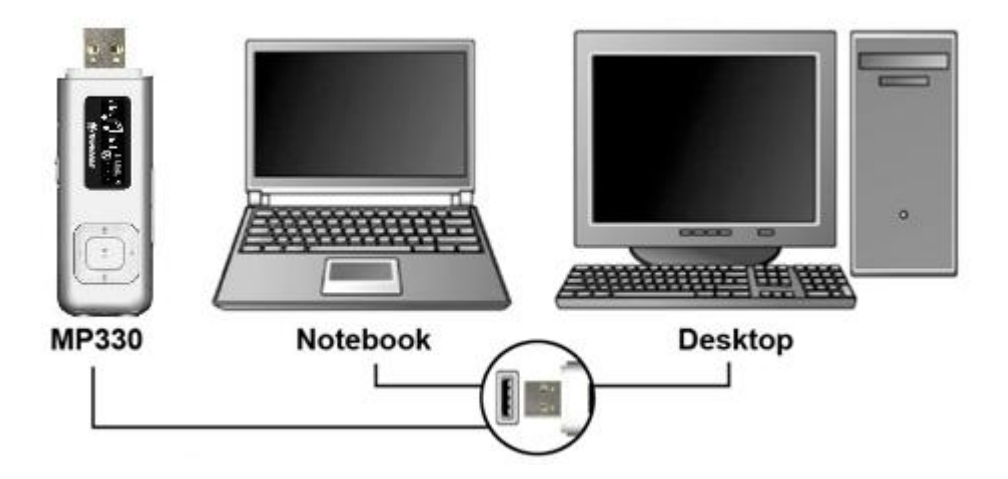

#### <span id="page-14-2"></span>■ **전원** 켜기

버튼을 길게 누르면 MP330 이 켜집니다. 제품 상태 정보가 표시되면 다음 애니메이션 로고가 표시 됩니다.

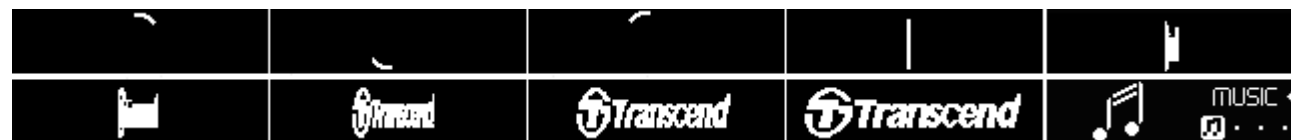

MP330 에 전원을 켜는데 몇 초의 시간이 소요됩니다.

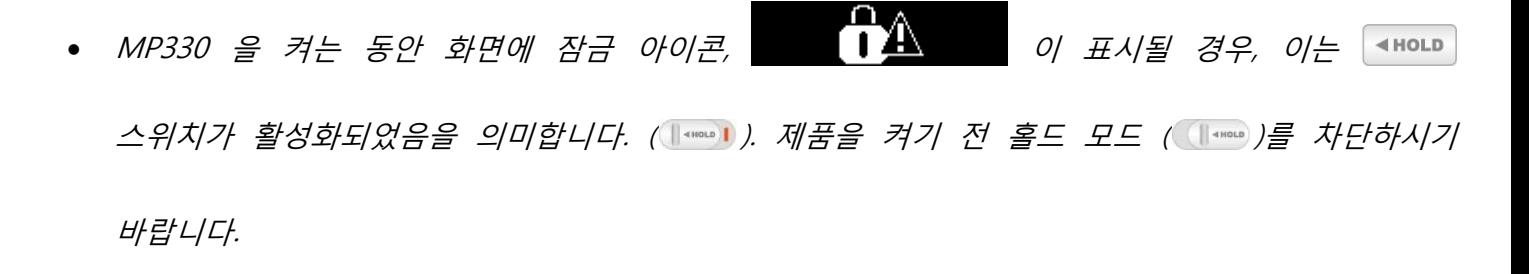

### <span id="page-15-0"></span>**전원 끄기**

 $>||$ 버튼을 길게 누르면 MP330 전원이 꺼집니다.

- 전원이 완전히 꺼질 때까지 몇 초가 소요됩니다.
- 전원 차단 애니메이션이 표시됩니다.

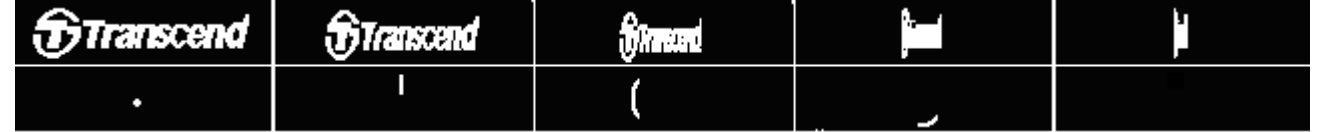

### <span id="page-15-1"></span>**노래 재생**

선택한 뮤직 또는 녹음 파일을 재생하려면 ▶▶ 비 버튼을 누르십시오.

### <span id="page-15-2"></span>**노래 일시정지**

재생하는 동안 노래 또는 녹음을 중지하고 중지 해제하려면 ▶▶ 비트을 누르십시오.

### <span id="page-15-3"></span>**다음 트랙**

사용 가능한 다음 노래로 이동하려면 ▶▶ 비튼을 누르십시오.

#### <span id="page-15-4"></span>**이전 트랙**

이전 노래로 이동하려면 │ K◀ │ 버튼을 누르십시오.

### <span id="page-15-5"></span>**빨리감기**

앞으로 신속하게 이동하려면 버튼을 누르십시오.

### <span id="page-16-0"></span>**다시감기**

다시감기를 사용하려면 버튼을 누르십시오..

### <span id="page-16-1"></span>**볼륨 증가**

 $\beta$ 하는 볼륨 수준까지 도달할 때까지  $\leftarrow$  버튼을 1 번 길게 눌러주십시오.

<span id="page-16-2"></span>**볼륨 감소**

 $\theta$ 원하는 볼륨 수준까지 도달할 때까지  $\boxed{\phantom{a}$  버튼을 1 번 누르거나 누른 상태를 유지하십시오.

### <span id="page-16-3"></span>**뒤로 / 메인 메뉴**

버튼을 눌러 메인 메뉴로 들어 가십시오. 메인 메뉴를 통해 MUSIC, RADIO, RECORD 모드 및 SETTINGS 메뉴로 접근할 수 있습니다.

### <span id="page-16-4"></span>**홀드**

스위치가 활성화된 경우, MP330 의 모든 버튼이 비활성화됩니다.

### <span id="page-16-5"></span>**리셋**

MP330 이 적절하게 기능하지 않을 경우, 3-5 초 동안 **재설정** 버튼을 눌러 재부팅 할 수 있습니다.

# **음악 모드** ︱

1. ▶ ▶ │ 버튼을 길게 눌러 MP330 을 켜십시오.

O MP330 이 이미 켜진 경우 • • • • • 비투을 눌러 메인 메뉴로 이동하십시오.

<span id="page-17-0"></span>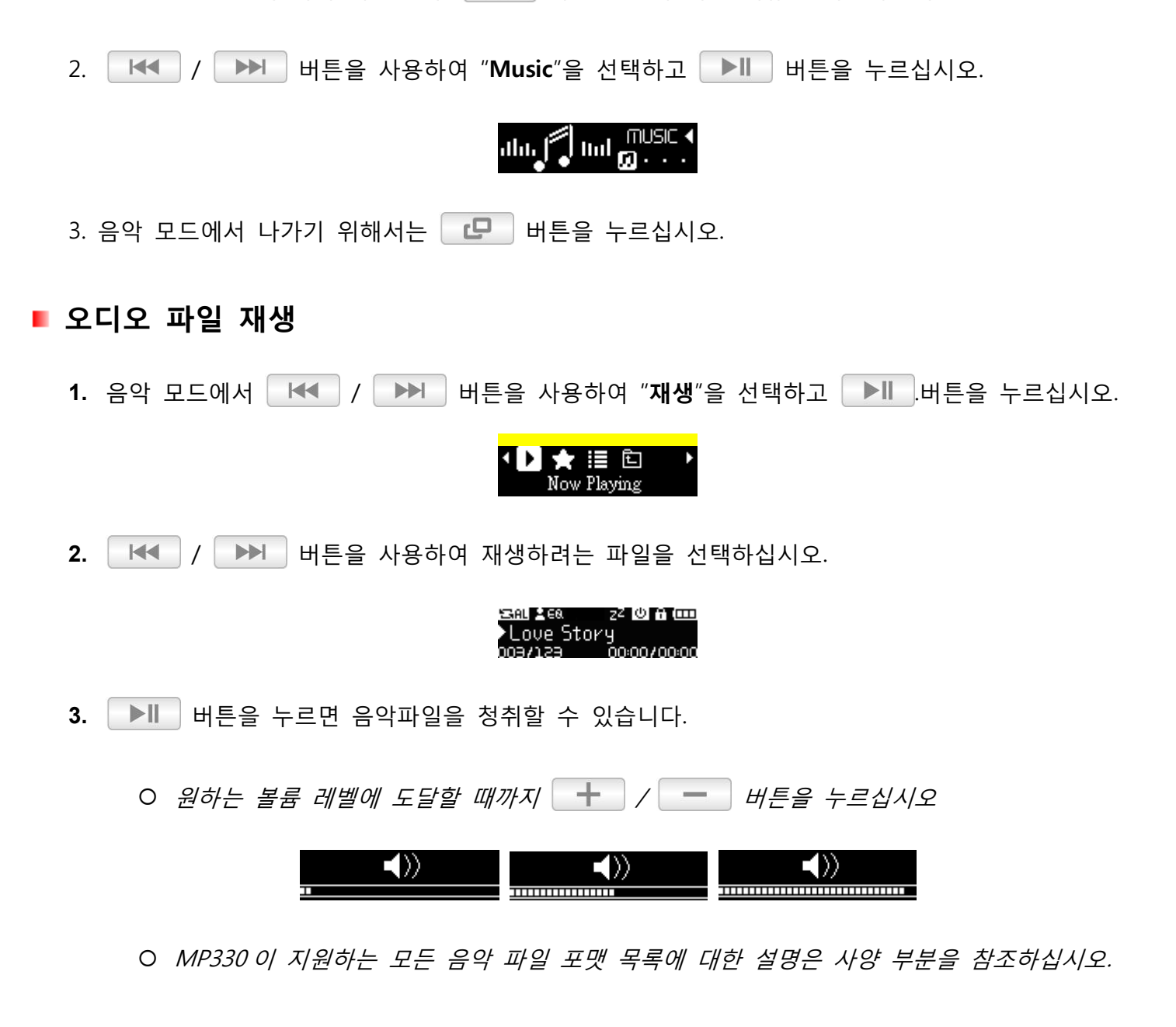

MP330 이 호환 가능한 파일을 검색하지 못할 경우, "파일 없음" 메시지가 표시됩니다.

No Music files

#### <span id="page-18-0"></span>**반복 모드**

다음과 같이 선택 가능한 6 개의 반복 모드가 존재합니다:

**Normal** 순차적으로 한 번씩 사용 가능한 모든 음악 파일 재생

- **Shuffle** 무작위적인 순서로 사용 가능한 모든 음악 파일의 연속적인 반복 재생
- **Repeat One** 현재 노래의 연속적인 반복
- **Repeat All** 순차적으로 사용 가능한 모든 음악 파일의 연속적인 반복 재생

**Repeat in Folder** 순차적으로 폴더 안의 모든 음악 파일의 연속적인 반복 재생

**Normal in Folder** 순차적으로 한 번씩 사용 가능한 폴더 안의 모든 음악 파일 재생

- 1. 음악 모드에서 노래가 재생하는 동안 <sup>(•……)</sup> 버튼을 눌러 옵션 메뉴를 여십시오.
- 2. │ H< │/│ ▶▶│ 버튼을 사용하여 "**반복모드설정**"을 선택하고 │ ▶║│ 버튼을 누르십시오.

၊ခြားဖြူ srs 2ွေး Repeat

.

Repeat All

3. | K< | / | ▶▶ | 원하시는 반복모드를 선택하여 | ▶ | 버튼을 눌러 확인하십시오.

Normal

![](_page_18_Picture_12.jpeg)

√回国白梵囡 √回自白梵<mark>囡</mark>)

### <span id="page-18-1"></span>**EQ(이퀄라이저) 모드**

8 개의 선택 가능한 이퀄라이저 모드가 존재합니다:

#### **일반** 베이스 **재즈** 소프트 **클래식 팝 락 사용자 임의 설정**

- 1. 음악 모드에서 노래를 재생하는 동안 <sup>(\*\*\*\*\*\*</sup>) 버튼을 눌러 옵션 메뉴로 이동하십시오.
- 2. | H< | / | ▶▶ | 버튼을 사용하여 EQ 모드를 선택하고 버튼을 | ▶ | 눌러주시기 바랍니다.

![](_page_18_Picture_20.jpeg)

![](_page_19_Figure_0.jpeg)

### <span id="page-19-0"></span>**SRS WOW 모드**

4 대역 이퀄라이저 모드를 선택하세요:

### , **SRS WOW**, **SRS 3D**, **Focus**, **TruBass**

1. 음악 모드에서 노래를 재생하는 동안 <sup>(•……)</sup> 버튼을 길게 눌러 옵션 메뉴로 이동하십시오.

2. **| H◀ | / | ▶▶ | 버튼을 사용하여 "SRS WOW 모드" 선택하고 ▶ | 베투을 눌러주시기** 바랍니다.

![](_page_20_Figure_1.jpeg)

o **SRS WOW**: 하나의 이퀄라이저 모드가 가능합니다.

• | H< | / | ▶ | 버튼을 사용하여 "SRS WOW" | ▶ | H트을 눌러주시기 바랍니다.

![](_page_20_Picture_4.jpeg)

o **사용자 임의 설정:** "SRS WOW"를 통해 개인적인 선호도에 따라 <sup>3</sup> 대역 이퀄라이저 모드를

맞춤 설정할 수 있습니다.

• **| H< | / | ▶ | 버튼을 사용하여 "사용자 임의 설정"을 선택하고 ▶ | | |** 버튼을

눌러주시기 바랍니다.

![](_page_20_Picture_9.jpeg)

• | KK | / | KH | 버튼을 사용하여 EQ 모드를 | All | 선택하고 버튼을 눌러주시기

바랍니다..

![](_page_20_Figure_12.jpeg)

### <span id="page-21-0"></span>**A-B 구간반복**

특정 구간을 반복 재생 할 수 있는 기능입니다.

- 1. 음악모드에서 음원이 재생되는 동안 <sup>(\*\*\*\*\*\*</sup>) 버튼을 길게 눌러 옵션메뉴로 이동하십시오.
- 2. | H< | / | ▶▶ | 버튼을 사용하여 "A-B 구간반복"을 선택하고 | ▶ | 버튼을 눌러주시기 바랍니다.

![](_page_21_Picture_4.jpeg)

- 3. ▶ | 비튼을 눌러 반복하려는 시작 부분을 선택하십시오.
- 4. ▶ ▶ │ 버튼을 다시 눌러 반복하려는 부분의 끝을 선택하십시오..
- **5.** 선택된 노래 부분이 루프에서 연속 재생됩니다.
- 6. | ▶ | 버튼을 1 번 더 누르면 A-B 구간반복 기능이 중단됩니다.

### <span id="page-21-1"></span>**내 재생 목록 추가**

선호하는 노래를 내 재생 목록에 추가할 수 있는 기능입니다.

- 1. 음악 모드에서 노래를 재생하는 동안 <sup>(\*\*\*\*\*</sup>) 버튼을 길게 눌러 옵션 메뉴로 이동하여 주십시오.
- 2. **| H | / ▶ | 버튼을 사용하여 "재생 목록 추가"를 선택하고 ▶ 비** 버튼을 눌러주십시오

![](_page_21_Picture_13.jpeg)

### <span id="page-21-2"></span>**가사**

MP3 화면에 가사(가사 지원 파일의 경우)를 표시할 수 있습니다.

22

![](_page_22_Figure_0.jpeg)

#### **MP330 에 동일 폴더 내에 저장해야 합니다.**

예: "Last Christmas.mp3" 파일의 경우, LRC 음악 파일은 "Last Chrismas.lrc"로 지정되어야 합니다.

1. 음악 모드에서 노래가 재생되는 동안 <sup>(\*\*\*\*\*\*</sup>) 버튼을 눌러 옵션 메뉴로 이동하여 주십시오

2. │ HH │ / │ ▶▶│ 버튼을 사용하여 가사를 선택하여 │ ▶║│ 버튼을 눌러주십시오.

![](_page_22_Picture_5.jpeg)

3. │ H◀ │/│ ▶▶│ 버튼을 사용하여 "예" 또는 "아니오"를 │ ▶Ⅱ│ 선택한 후 버튼을 눌러주십시오.

가사가 표시되지 않을 경우 앨범, 아티스트, 노래 제목만이 노래 재생 중에 표시됩니다.

![](_page_22_Picture_8.jpeg)

#### <span id="page-22-0"></span>**■ 삭제**

MP3 의 파일을 삭제할 수 있습니다.

- 1. 음악 모드에서 노래를 재생하는 동안 <sup>(\*\*\*\*\*\*</sup>) 버튼을 길게 눌러 옵션 메뉴를 여십시오.
- 2. │ HHI | / │ ▶▶ │ 버튼을 사용하여 "**파일 삭제**"를 선택하고 │ ▶ │ 버튼을 눌러주시기 바랍니다.

![](_page_22_Picture_13.jpeg)

3. │ 十│ / │ 一│ 버튼을 사용하여 삭제할 파일을 선택하십시오.

O1 My Heart Will Go DO2 Show Me So Lov

4. **| H< | / | ▶ | 버튼을 사용하여 "예"를 선택한 후 | ▶ | 버튼을 눌러 MP3 에 있는 파일을** 

삭제하시거나 "**아니오**"를 눌러 이전 단계로 돌아가시기 바랍니다.

![](_page_23_Picture_0.jpeg)

### <span id="page-23-0"></span>**내 재생 목록**

사용자가 선호하는 특정 음악을 들을 수 있는 재생목록을 만들 수 있습니다.

- 1. 음악메뉴에서 │ KKI │ / │ ▶▶ │ 버튼을 사용하여 "내 재생 목록"을 선택하신 후 │ ▶║ │ 버튼을 눌러주시기 바랍니다. **◀D☆** ≣ ▣ My Playlist 2. │ H◀│ / │ ▶▶│ 버튼을 사용하여 "내 재생 목록"을 선택하신 후 │ ▶║│ 버튼을 눌러주시기 바랍니다. **3.** / 버튼을 사용하여 리스트 안의 파일들을 위 아래로 조정하여 주십시오. **DO1** My Heart Will Go △ D 02 Show Me So Lov 4. 듣고 싶은 음악을 선택한 후 ▶**▶ 버튼을 눌러주시기 바랍니다**. **내 재생 목록에서 노래 삭제하기** 1. 음악 메뉴에서 │ KKI | / │ ▶▶ │ 버튼을 사용하여 "내 재생목록"을 선택하여 │ ▶ │ 버튼을 눌러주시기 바랍니다. ①☆ ≣ 回 My Playlist
	- 2. **| H<< |/ ▶▶ | 버튼을 사용하여 "목록에서 삭제"를 선택하여 ▶ | 버튼을 눌러주시기** 바랍니다.
	- 3.  $\left| \begin{array}{c|c} + \end{array} \right|$ / → HE을 사용하여 삭제하고 싶은 음악을 선택한 후 ▶ HI HE을 눌러주시기 바랍니다.

![](_page_24_Picture_0.jpeg)

### **재생 목록 삭제**

재생 목록 내에 있는 음악을 모두 지울 수 있습니다.

1. 음악 메뉴에서 KKI / DD HH튼을 사용하여 "H 재생 목록"을 선택한 후 DD HH튼을 눌러주시기 바랍니다.

![](_page_24_Picture_4.jpeg)

- 2. │ H◀ │/│ ▶▶│ 버튼을 사용하여 "**재생 목록 초기화**"를 선택한 후│ ▶‖│ 버튼을 눌러주시기 바랍니다.
- 3. | H< | / | ▶▶ | 버튼을 사용하여 "예"를 선택한 후 | ▶ | 버튼을 눌러 재생목록을 삭제하시거나

YES/NO Yes:

"**아니오**"를 눌러 이전 단계로 돌아가시기 바랍니다.

### <span id="page-24-0"></span>**재생목록 불러오기 (\*.m3u)**

사용자가 선호하는 음악을 빠르게 재생할 수 있도록 M3U 재생목록을 불러오는 기능을 제공합니다. MP330 은 LIST0.m3u, LIST1.m3u, LIST2.m3u… LIST9.m3u 와 같은 10 개의 m3u 와 같은 재생목록을 저장할 수 있습니다.

**1.** 사용 가능한 컴퓨터 USB 포트에 MP330 을 연결하여 주십시오.

![](_page_24_Picture_11.jpeg)

**2.** Window Media Player 를 열고, 듣고 싶은 음악을 MP330 에서 Window Media Player 리스트로

전송하시기 바랍니다.

![](_page_25_Picture_2.jpeg)

**3.** 재생목록이 완료되면, 저장목록을 열기 위해 상단의 "**저장 안한 목록**"을 선택하시고 "**저장할**

```
목록"을 클릭하여 주십시오. (사용하시는 Window Media Player 버전에 따라 달라질 수 있습니다.)
```
![](_page_26_Picture_2.jpeg)

**4.** 재생목록은 맨 위와 같이 MP330 드라이브의 최상위 폴더에 저장되어야만 합니다. 또한,

재생목록의 이름은 LIST0.m3u, LIST1.m3u, LIST2.m3u… LIST9.m3u 등과 같이 .m3u 재생목록 파일로 저장하시기 바랍니다.

![](_page_27_Picture_136.jpeg)

- **5. "하드웨어 안전제거"**부분을 참고하여 MP330 을 컴퓨터로부터 안전하게 분리시켜주십시오.
- 6. 음악 메뉴에서 RH< / / D→ HHE을 사용하여 "**재생목록(\*.m3u)**"을 선택한 후 D→II . 버튼을

눌러주시기 바랍니다.

![](_page_27_Picture_6.jpeg)

<span id="page-28-1"></span><span id="page-28-0"></span>![](_page_28_Figure_0.jpeg)

3. │ 十│ /│ ← │ 버투을 사용하여 파일 목록을 위 아래로 조절 하십시오.

**DOL** My Heart Will Go A **DO2 Show Me So Lov** 

- 4. 듣고 싶은 음악을 선택하여 ▶ ▶ 비 버튼을 눌러주시기 바랍니다.
- 5. 입력하려는 폴더 또는 하위 폴더를 선택하신 후 ▶ N H 버튼을 눌러주시기 바랍니다.
- **6.** 폴더를 종료하기 위해 ████ 버튼을 누르거나 ┗ 아이콘을 선택하여 ████ 버튼을 눌러주시기

바랍니다.

# **라디오 모드**︱

### <span id="page-29-1"></span><span id="page-29-0"></span>**라디오 듣기**

- 1. 이어폰을 이어폰 단자에 연결하여 주시기 바랍니다. . 0<sup>1</sup>. 이어폰이 연결되어야만 음악을 청취하실 수 있습니다.)
- **2.** 버튼을 눌러 메인 메뉴로 이동하십시오.
- 3. │ H< │ / │ ▶▶ │ 버튼을 사용하여 "RADIO"를 선택한 후 │ ▶ │ 버튼을 눌러주시기 바랍니다.

![](_page_29_Picture_11.jpeg)

**4.** 현재 FM 라디오 주파수가 표시됩니다.

CH 20 Fm 98.5 mHz

 RADIO 기능 최초 사용시, MP330 이 수신 가능한 방송을 자동으로 탐색합니다. 또한 선호하는 라디오 방송채널을 20 개까지 저장할 수 있습니다.

### <span id="page-30-0"></span>**라디오 방송채널 저장**

라디오 방송국을 수동으로 선택하려면 │ H< │ / │ ▶▶ │ 버튼을 사용하여 워하는 방송 채널에 도달할 때까지 길게 눌러주시길 바랍니다. (FM 주파수가 0.1MHz 단위로 증가하거나 감소합니다. │KKI │ 또는  $\blacktriangleright\blacktriangleright$ 버튼을 길게 눌러 다음 청취 가능한 방송국을 자동스캔 할 수 있습니다.

> CH<sub>20</sub> m  $CH<sub>20</sub>$ CH 20  $Fm 100.8 mH<sub>z</sub>$  $Fm 100.8 mHz$  $F(0.100.7)$  mHz  $|\blacktriangleleft\blacktriangleleft|$  $\blacktriangleright$

### <span id="page-30-1"></span>**저장된 방송국 불러오기**

버튼을 사용하여 각 채널을 스크롤 하여 주십시오. (CH01~CH20)

![](_page_30_Figure_5.jpeg)

### <span id="page-30-2"></span>**라디오 녹음**

**1.** 녹음하려는 라디오 방송국을 선택하십시오.

#### $\circ$  $F<sub>0</sub>$  )  $0.01 \text{ m/s}$

- 2. <u>•••••</u>) 버튼을 길게 눌러 녹음모드로 이동하십시오.
- **3.** 녹음을 위해 자동으로 생성된 파일명이 표시됩니다.

20101F01.WAV n:oo

4. NHH HULL 눌러 녹음을 일시 정지하고 NHH 버튼을 다시 눌러 녹음을 시작하십시오.

![](_page_30_Picture_13.jpeg)

5. 녹음을 중단하기 위해 <\*\*\*\*\* ) <sub>/</sub> C- 버튼을 누르시고 **라디오 모드**로 이동하여 주시기

바랍니다.

o FM 녹음은 "**해의 마지막 <sup>수</sup>, 월, <sup>일</sup> F##.wavV"** <sup>와</sup> 같은 포맷으로 이름이 지정되고 번호가

부여됩니다.

예: "31101F12.WAV " 2013 년 11 월 1 일 녹음된 12 번쨰 녹음을 의미합니다.

o FM 녹음은 **RECORD/FM** <sup>에</sup> 저장됩니다. 음악 모드에 있는 파일관리를 사용하여 다시 녹음 재생하시기 바랍니다.

o FM 녹음 샘플링 레벨을 조절하기 위해 "**Settings / Record Quality**" <sup>을</sup> 살펴보시기 바랍니다.

### <span id="page-31-0"></span>**채널 목록**

저장된 모든 라디오 방송국을 표시하는 기능입니다 (CH 01 – CH 20).

- 1. 라디오 모드에서 <sup>(\*\*\*\*\*</sup>) 버튼을 길게 눌러 옵션메뉴로 이동하시기 바랍니다.
- 2. | H< | / | ▶▶ | 버튼을 사용하여 "**채널목록**"을 선택한 후 | ▶ | 버튼을 눌러주시기 바랍니다.

#### ◆目 日 亩 亩 竹♪  $\overline{\text{Channel List}}$

**3.** 저장된 모든 라디오 방송 목록이 표시됩니다.

### <span id="page-31-1"></span>**방송채널 저장**

선호하는 라디오 방송을 CH01 에서 CH20 까지 총 20 개의 방송을 저장할 수 있습니다.

현재 방송 저장 방법:

- **1.** 라디오 모드에서 버튼을 눌러 옵션메뉴로 이동하여 주십시오.
- 2. **| H◀ | / ▶▶ | 버튼을 사용하여 "채널 저장**"을 선택한 후 ▶ | 버튼을 눌러주십시오.

![](_page_31_Picture_14.jpeg)

#### <span id="page-31-2"></span>**■ 삭제**

현재 저장되어 있는 방송목록을 삭제할 수 있습니다.

**1.** 라디오 모드에서 버튼을 길게 눌러 옵션메뉴로 이동하여 주십시오.

2. │ H< │ / │ ▶▶ │ 버튼을 사용하여 "삭제"를 선택한 후 │ ▶ │ 버튼을 눌러주시기 바랍니다.

# ( ) ■ 同 面 亩 (†)

### <span id="page-32-0"></span>**모두 삭제**

저장된 모든 방송을 재설정합니다. (CH 01~CH20) 이 기능을 사용할 경우, 다음 **라디오 모드**에서 자동으로 20 개의 높은 주파수 방송들을 재설정 할 것 입니다.

- **1.** Radio 모드에서 버튼을 길게 눌러 옵션메뉴로 이동하여 주십시오.
- 2. │ H< │ / │ ▶ │ 버튼을 사용하여 "모두 삭제"를 선택한 후 │ ▶ │ H튼을 눌러주시기 바랍니다.

# ( ) | 日 亩 面 (†) )

### <span id="page-32-1"></span>**자동 검색**

이 기능을 통해 MP330 이 자동으로 신호가 양호한 20 개의 방송들을 재스캔하여 새로 저장할 수 있습니다.

- **1.** Radio 모드에서 버튼을 길게 눌러 옵션메뉴로 이동하여 주십시오.
- 2. │ KK │/│ ▶▶│ t 버튼을 사용하여 "자동 검색"을 선택한 후 │ ▶║│ 버튼을 눌러주시기 바랍니다.

#### 后 亩 亩 (?)▶ ₩ Auto Search

### <span id="page-32-2"></span>**FM 대역**

MP330 을 통해 전세계 FM 대역(87.5MHz~108.0MHz) 또는 일본 대역(76.0MHz~90.0MHz)을 선택할 수 있습니다.

- **1.** 라디오 모드에서 버튼을 길게 눌러 옵션메뉴로 이동하여 주십시오.
- 2. | H< | / | ▶▶ | 버튼을 사용하여 "FM 주파수"를 선택한 후 | ▶ | H튼을 눌러주시기 바랍니다.

![](_page_33_Picture_0.jpeg)

3. | H< | / | ▶▶ | 버튼을 사용하여 "**전세계 FM 주파수**" 또는 "일본 FM 주파수"를 선택한 후 ▶ |

버튼을 눌러 확인하여 주십시오.

![](_page_33_Picture_3.jpeg)

**녹음모드**︱

<span id="page-33-0"></span>MP330 은 다음과 같이 2 가지의 다른 녹음모드를 제공합니다:

O **LE** 내투을 눌러 메인 메뉴로 이동한 후 **녹음**을 선택하십시오.

![](_page_33_Picture_7.jpeg)

0 ( ····· ) 버튼을 길게 눌러 임의모드로 이동하시기 바랍니다.

![](_page_33_Picture_9.jpeg)

MP330 은 다음과 같이 3 가지의 다른 녹음모드를 제공합니다:

- **음성 녹음**
- **라인인 녹음**
- **FM 라디오 녹음**

### <span id="page-33-1"></span>**음성 녹음**

1.  $\overline{\bullet\cdots}$  버튼을 길게 누르거나 메인 메뉴에서 녹음을 선택하여 녹음하십시오.

**2.** 자동으로 생성된 파일명이 스크린에 표시됩니다.

![](_page_34_Picture_1.jpeg)

3. ┃ ▶‖ │ 버튼을 누르면 녹음이 일시 정지 되고 │ ▶‖ │ 버튼을 다시 누르면 녹음이 시작됩니다.

![](_page_34_Picture_3.jpeg)

- 4. <u>••••••</u>) / D H 버튼을 눌러 녹음을 종료하십시오. 녹음은 메인 메뉴로 이동하게 됩니다.
	- o 음성녹음은 "**해의 마지막 <sup>수</sup>, <sup>월</sup>, <sup>일</sup> F##.wavV"**<sup>와</sup> 같은 포맷으로 이름이 지정되고 번호가 부여됩니다.

예: "31101M12.WAV" 는 2013 년 11 월 01 일 12 번째 음성 녹음을 나타냅니다.

- o 음성녹음은 **/RECORD/MIC** 폴더에 저장됩니다. 음악 모드 안에 있는 파일관리를 사용하여 녹음을 다시 재생하시기 바랍니다.
- o 녹음 샘플링 레벨을 조절하기 위해 "**설정 / 녹음품질**"을 참조하십시오.
- o 선명한 음질을 얻기 위해 MP330 마이크를 가능한 <sup>한</sup> 가까운 위치에 두고 녹음하십시오.

![](_page_34_Picture_10.jpeg)

### <span id="page-34-0"></span>**Line-in 인 녹음**

- **1.** 임의 모드에서 버튼을 2~3 초 길게 누르거나(라디오 모드 제외) " RECORD 를 선택하여 MP330 Line-in 녹음 기능을 활성화시키십시오.
- **2.** 녹음을 위해 자동으로 생성된 파일명이 화면에 표시됩니다.

![](_page_35_Picture_0.jpeg)

3. 녹음을 일시 정지하기 위해 │ ▶‖ │ 버튼을 누르고 이를 다시 재개하려면 │ ▶‖ │ 버튼을 다시 누르십시오.

#### **II** 20101L01.WAV <u>no:no:no</u>

- 4. 녹음을 종료하려면 <sup>(•····</sup>) / **· ·** ···· + + 버튼을 다시 누르십시오. MP330 이 메인 메뉴로 되돌아갑니다.
	- o Line-In 녹음은 "**해의 마지막 <sup>수</sup>, <sup>월</sup>, <sup>일</sup> F##.wavV"**포맷으로 명명되고 번호가 부여됩니다.

예: "31101M12.WAV" 는 2013 년 11 월 01 일 12 번째 Line-in 녹음입니다.

- o Line-In 녹음은 **/RECORD/LINEIN 폴더에 저장됩니다.** MUSIC 모드에서 파일 탐색기를 사용하여 녹음을 재생하십시오.
- o 녹음 표본 추출율을 조절하려면, "**설정(setting) / 녹음 품질(Record Quality)**"를 참조하십시오.

### <span id="page-35-0"></span>**FM 라디오 녹음**

<span id="page-35-1"></span>보다 자세한 설명은 Radio 모드의 "라디오 녹음"을 참조하십시오.

### **설정**︱

- **1.** 버튼을 눌러 메인 메뉴로 이동하시기 바랍니다.
- 2. │ HHI │ / │ ▶▶ │ 버튼을 이용하여 "**설정**"을 선택한 후 │ ▶‖ │ 버튼을 눌러주시기 바랍니다.

# SETTINGS<sup>4</sup>

3. 설정메뉴를 종료하시려면 DL HH투을 눌러주시기 바랍니다.

### <span id="page-36-0"></span>**녹음 방식 선택**

MP330 이 사용하는 녹음 방식 선택 중 **MIC** (내장형 마이크) 또는 **라인인** 중 하나를 선택하십시오.

**1.** 설정 메뉴에서 / 버튼을 사용하여 "**녹음 방식 선택**"을 선택하고 .버튼을 누르십시오.

![](_page_36_Picture_3.jpeg)

2. | H<< | / | ▶▶ | 버튼을 사용하여 MIC, 라인인 또는 자동을 선택하여 | ▶ | 버튼을 눌러 확인하십시오.

![](_page_36_Figure_5.jpeg)

### <span id="page-36-1"></span>**녹음 품질**

오디오 녹음 품질은 **낮음, 중간** 또는 **높음**으로 설정할 수 있습니다. 녹음된 WAV 파일을 저장하려면 고품질 녹음 보다 많은 저장공간을 필요로 합니다.

1. 설정메뉴에서 │ H<< │ / │ ▶▶ │ 버튼을 사용하여 "녹음품질" 모드를 선택하고 │ ▶ │ 버튼을 눌러주시기 바랍니다.

※皿チロ津▶ Record Quality

2. │ H< │ / │ ▶▶│ 버튼을 사용하여 "**낮음**", "중간", 또는 "높음"을 선택하여 │ ▶Ⅱ │ 버튼을 눌러

현재 상태를 확인하십시오.

![](_page_36_Figure_12.jpeg)

### <span id="page-37-0"></span>**절전 모드**

설정 메뉴에서 / 버튼을 사용하여 "**절전 모드**"를 선택한 후 버튼을 눌러주시기 바랍니다.

![](_page_37_Picture_2.jpeg)

### <span id="page-37-1"></span>**취침 타이머**

취침 시간을 설정하여 MP330 의 전원을 자동으로 차단할 수 있습니다.

1. **| H< | / ▶▶ | 버튼을 사용하여 "취침 타이머"를 선택한 후 ▶ | 버튼을 눌러주시기** 바랍니다.

![](_page_37_Picture_6.jpeg)

2. │ H< │ / │ ▶▶ │ 버튼을 사용하여 취침 시간을 맞추고 │ ▶ │ 버튼을 눌러주시기 바랍니다. "**끄기**" , "**15 분**", "**30 분**", 또는 "**60 분**"을 선택할 수 있습니다. 설정했던 시간이 지나면 MP330 은

자동으로 차단됩니다.

![](_page_37_Picture_9.jpeg)

### <span id="page-37-2"></span>**자동 전원 차단**

사용자 입력 없이 특정 시간이 지나면 MP330 의 전원이 자동으로 차단되도록 시간을 설정할 수 있습니다.

1. │ K◀ │ / │ ▶▶ │ "자동 꺼짐"을 선택한 후 │ ▶ │ 버튼을 눌러주시기 바랍니다.

![](_page_37_Picture_13.jpeg)

2. **| H< | / | ▶ | 버튼을 사용하여 "전원 꺼짐"을 선택하고 ▶ | 버튼을 눌러주시기** 바랍니다. "**끄기**", "**15 분**", "**30 분**", 또는 "**60 분**"을 선택할 수 있습니다. 설정했던 시간이 경과하게 되면 MP330 은 자동으로 차단됩니다.

<span id="page-38-0"></span>![](_page_38_Figure_1.jpeg)

![](_page_38_Picture_2.jpeg)

<span id="page-38-1"></span>**화면 보호기**

화면 보호기를 활성화/비활성화 하거나 화면보호기의 시간설정으로 배터리를 절약할 수 있습니다:

**무표시** (배터리를 절약하기 위해 스크린에 아무것도 표시하지 않습니다.)

**시간** (현재 시간을 표시합니다.)

1. **| H< | / | ▶ | 버트을 사용하여 "화면 보호기"를 선택한 후 ▶ | 버튼을 눌러주시기** 바랍니다.

![](_page_38_Picture_8.jpeg)

2. **| H< | / | ▶ | 버트을 사용하여 화면 보호기의 시간설정을 선택한 후 | ▶ | 버튼을** 눌러주시기 바랍니다. 버튼을 누르지 않은 채 설정했던 시간이 지나면 화면 보호기는 활성화됩니다. 선택가능시간: "**끄기**", "**10 초**", "**20 초**", "**30 초**".

![](_page_38_Picture_299.jpeg)

<span id="page-39-0"></span>![](_page_39_Picture_0.jpeg)

¾ **Ⅲ 彡 ♀ 卸**▸ Volume Limit

<span id="page-39-1"></span>2. │ H< │/│ ▶▶│ 버튼을 사용하여 "**끄기/켜기"**를 선택한 후│ ▶‖│ 버튼을 눌러주시기 바랍니다.

![](_page_40_Picture_0.jpeg)

![](_page_40_Picture_1.jpeg)

3. "켜기"를 선택했을 경우, + | / + + | He B 한번 또는 여러 번 눌러 원하는 볼륨레벨에

도달할 때까지 눌러주시고 ▶ ▶ 비 버튼을 눌러 확인하여 주십시오.

![](_page_40_Picture_4.jpeg)

### <span id="page-40-0"></span>**날짜&시간 설정**

시간과 날짜를 조절할 수 있습니다.

눌러주시기 바랍니다.

1. 설정 메뉴에서 │ H<I │ / │ ▶▶ │ 버튼을 사용하여 "**날짜&시간**"을 선택한 후 │ ▶‖ │ 버튼을

![](_page_40_Picture_8.jpeg)

2. │ H< │ / │ ▶▶│ 버튼을 사용하여 년/월/일, 12/24 시, 등 시간을 조절할 수 있습니다.

![](_page_40_Picture_10.jpeg)

**Tip:** 메인 메뉴에서 버튼을 누르면 제품에 설정된 시간을 전체화면으로 볼 수 있습니다.

![](_page_40_Picture_12.jpeg)

### <span id="page-40-1"></span>■ 언어

메뉴, 노래/앨범 타이틀, 가수명 및 가사를 비롯한 MP330 디스플레이 언어를 설정할 수 있습니다. 13 가지

![](_page_41_Figure_0.jpeg)

<span id="page-41-0"></span>**2.** 임의의 버튼을 눌러 설정 메뉴로 돌아가주시길 바랍니다.

# **드라이버 설치 방법**︱

### <span id="page-41-2"></span><span id="page-41-1"></span>**Windows®2000, XP 및 Vista, Windows 7,8**

드라이버가 필요하지 않습니다. 이러한 Windows® 운영체제에는 MP330 을 지원하는 내장형 드라이브가 있습니다. MP330 을 사용 가능한 USB 포트에 끼우면 Windows® 가 필요한 파일을 자동으로 설치합니다. 새롭게 지정된 드라이브 문자가 있는 "이동식 디스크" 드라이브가 **내 컴퓨터** 윈도우에 표시됩니다.

### <span id="page-42-0"></span>**Mac® OS 10.0 이상 버전 드라이버 설치**

드라이버가 필요하지 않습니다. MP330 를 사용 가능한 USB 포트에 끼우면 사용자 컴퓨터가 이를 자동으로 감지합니다.

![](_page_42_Picture_141.jpeg)

### <span id="page-42-1"></span>**Linux® Kernel 2.4 이상 버전 드라이버 설치**

드라이버가 필요하지 않습니다. MP330 를 USB 포트에 끼워 설치하십시오.

**1.** MP330 디렉토리를 생성하십시오.

#### 예: **mkdir /mnt/MP330**

**2.** MP330 을 설치하십시오.

예: **mount –a –t msdos /dev/sda1/mnt/MP330**

![](_page_42_Picture_9.jpeg)

**윈도우에서 MP330 을 절대로 포맷하지 마십시오.**

# **컴퓨터 연결 방법** ︱

### <span id="page-43-1"></span><span id="page-43-0"></span>**MP330 으로 파일 전송하기**

MP330 을 사용하여 음악을 청취하기 원하는 경우, 파일을 제품으로 전송해야 합니다. **MP330 이 컴퓨터에 연결된 경우, 파일 재생 모드가 잠기게 됩니다.** 이 경우 특정 음악을 재생하거나 저장할 수 없습니다. 제품을 사용하려면, 컴퓨터에서 MP330 을 분리하십시오.

![](_page_43_Picture_3.jpeg)

**1.** MP330 캡을 제거하고 USB 커넥터를 데스크탑 또는 노트북 컴퓨터에 사용 가능한 USB 포트에

직접 끼우십시오. MP330 이 컴퓨터에 연결되어 있는 동안에만 파일 전송 기능을 사용할 수 있습니다. MP330 의 내장 Li-ion 배터리가 충전되기 시작합니다.

![](_page_43_Picture_6.jpeg)

**2.** 컴퓨터에 연결된 경우, MP330 화면에 "**CONNECTED(연결됨)**" 메시지가 표시되는데 이는 파일을 MP330 으로 로딩할 수 있다는 것을 의미합니다.

![](_page_43_Picture_8.jpeg)

**MP330 이 컴퓨터에 연결되어 있는 경우, 음악을 재생하거나 녹음할 수 없습니다.**

**3.** 드라이브 문자가 새롭게 지정된 새로운 제거 가능 디스크 드라이브인 Windows®을 사용하고 있는

경우, MP330 가 내 컴퓨터 윈도우에 표시됩니다.

![](_page_44_Picture_2.jpeg)

\* 참고사항: "(F:)"는 예제 드라이브 문자입니다 – "내 컴퓨터" 윈도우는 사용자마다 다를 수 있습니다

**4.** 컴퓨터 화면 하단에 있는 Windows® 시스템 트레이 **"안전하게 하드웨어 제거"**를 선택하여

컴퓨터에서 MP330 를 분리하십시오.

**Safely Remove Hardware** 12:04 PM **EN** 

 파일이 컴퓨터에서 MP330 으로 전송될 경우 "**WRITING…**" 메시지가 화면에 표시됩니다. 파일이 성공적으로 전송된 후, "**CONNECTED**" 메시지가 화면에 다시 표시됩니다.

![](_page_44_Picture_8.jpeg)

파일 및 폴더가 MP330 에서 컴퓨터로 전송될 경우 "**READING…**"메시지가 화면에 표시됩니다.

파일이 성공적으로 전송된 후, "**CONNECTED**"메시지가 화면에 다시 표시됩니다.

![](_page_44_Picture_11.jpeg)

**CONNECTED** =deoiuse

**파일 전송 중에는 MP330 을 절대로 빼지 마십시오.** Windows 에서 안전하게 제거하기를 ⚠

실행한 후에만 MP330 을 제거하십시오.

# **하드웨어 안전 제거하기**

<span id="page-45-0"></span>MP330 을 분리하기 전, 아래의 설명서를 따라주시기 바랍니다.

### **Windows 2000, XP, Vista, 7 및 8 측에서 MP330 분리**

- **1.** 시스템 트레이에서 하드웨어 아이콘 을 선택하십시오.
- **2. 안전하게 하드웨어 제거** 팝업 윈도우가 표시됩니다. 분리하기 위해 아이콘을 눌러주십시오.

![](_page_45_Picture_5.jpeg)

**3.** "**USB 대용량 저장 장치**'를 안전하게 제거할 수 있습니다"라는 윈도우가 표시됩니다.

![](_page_45_Picture_7.jpeg)

**4.** 컴퓨터에서 MP330 의 플러그를 빼내십시오.

![](_page_45_Picture_9.jpeg)

#### **Mac OS X 10.0 이상 버전 측에서의 MP330 분리**

- **1.** MP330 과 일치하는 디스크 아이콘을 휴지통으로 드래그하여 옮겨 놓으십시오.
- **2.** USB 포트에서 MP330 을 빼내십시오.

### **Linux Kernel 2.4 이상 버전 측에서의 MP330 분리**

- **1.** 장치를 분리하기 위해 **unmount /mnt/MP330** 을 수행하십시오.
- **2.** USB 포트에서 MP330 의 플러그를 빼내십시오.

# **문제 발생시 해결 방법**︱

<span id="page-46-0"></span>MP330 사용 중 문제 발생 시, MP330 을 수리 맡기기 전 아래의 정보를 우선 점검하십시오. 다음과 같은 도움말을 통해 문제를 해결하지 못한 경우, 대리점, 서비스 센터 또는 현지 트랜센드 지사에 문의하여 주시기 바랍니다. 당사는 당사의 웹사이트에 FAQ 및 고객지원 서비스를 구축하고 있습니다.

#### **운영체제가 MP330 을 감지하지 못합니다.**

다음을 점검하십시오.

- MP330 이 USB 포트에 적절히 연결되어 있습니까? 만약 그렇지 않은 경우, 플러그를 뽑고 다시 꼽으십시오.
- MP330 이 Mac 키보드에 연결되어 있습니까? 만약 그렇다면 플러그를 뽑고 Mac 컴퓨터에 사용 가능한 USB 포트에 꼽으십시오.
- USB 포트가 활성화되어 있습니까? 만약 그렇지 않은 경우, 사용자 컴퓨터(또는 마더보드)의 사용 설명서를 참조하여 이를 활성화시키십시오.

#### **MP330 이 켜지지 않습니다.**

다음을 점검하십시오:

- MP330 이 컴퓨터에 연결되어 있습니까? 만약 그렇다면 플러그를 뽑으십시오.
- < HOLD 스위치가 활성화 되어 있습니까? ( ||<||eolo || ). 이를 OFF 위치로 고정하여 주십시오. ( |||<||eolo ||.
- 배터리가 소모되었습니까? 만약 그렇다면 제품을 다시 충전하십시오.

#### **MP330 으로 파일을 전송할 수 없습니다.**

사용자 컴퓨터에서 MP330 의 플러그를 뽑고 잠시 기다린 다음 플러그를 다시 꼽으십시오. 작동하지 않을 경우, 클립이나 연필의 뾰족한 끝을 사용하여 3-5 초 동안 **"리셋"** 버튼을 누르십시오.

#### **버튼을 조작할 수 없습니다.**

잠금 스위치가 활성화 되어 있습니까? ( )? 만약 그렇다면 잠금 스위치를 OFF 위치로 ( <sup>(1480</sup>)설정하십시오..

#### **오디오 재생 목록을 청취할 수 없습니다.**

- 특정 음악 파일을 MP330 으로 전송하였습니까? 만약 그렇지 않은 경우, 파일을 우선 전송해야 합니다(Mpeg I Layer 3 및 WMA 파일은 32Kbps–320Kbps 비율로 압축되고 WAV 및 FLAC 파일만 지원됨)
- 이어폰이 이어폰 잭에 적절히 연결되어 있습니까? 만약 그렇지 않은 경우, 이어폰을 다시 연결하십시오.
- 볼륨이 충분히 높습니까? 만약 그렇지 않은 경우, 음악을 들을 수 있을 때까지 볼륨 수준을 증가시키십시오.

#### **노래/앨범/가수 이름이 화면에 적절히 표시되지 않습니다.**

- MP330 기본 언어는 영어로 설정되어 있습니다. 제품 언어 설정을 표시하려는 해당 언어로 변경하십시오. **예: 제품 언어가 영어로 설정되어 있는 상태에서 한국어로 표시하기 원하는 경우, Settings / Language 메뉴에서 "한국어"를 우선 선택하여 한국어 텍스트를 적절히 표시하십시오.**
- MP330 화면의 ID3 태그 정보에는 디스플레이 우선 순위가 있습니다. Windows Media Player 또는 Winamp 를 사용하여 ID3 태그를 변경할 수 있습니다.
- ID3 태그가 비어 있는 경우, 화면에 파일 이름이 표시됩니다.

#### **음성, 라인인 또는 FM 라디오를 녹음할 수 없습니다**

녹음한 파일을 손실되지 않도록 보장하기 위해 2 개의 안전 기계 장치가 MP330 에 내장되어 있습니다.

- 남아 있는 배터리 용량이 10% 이내인 경우, 녹음 모드로 이동할 수 없습니다.
- 녹음하는 동안 남아 있는 배터리 용량이 10% 이하로 떨어진 경우, MP330 이 녹음을 자동으로 중지하고 이를 저장합니다.

#### **MP3 소리가 간헐적으로 들립니다.**

이어폰 플러그를 뽑고 다시 꼽아 적절히 연결시키십시오.

#### **MP330 전원이 자동으로 꺼집니다.**

MP330 에는 전원을 절감할 수 있는 **취침 모드 및 자동 전원 차단** 기능이 있습니다. MP330 을 자동 차단되도록 사전 설정할 수 있습니다. 보다 자세한 정보는 **설정** 부분을 참조하십시오.

#### **MP330 이 제대로 작동하지 않습니다.**

MP330 이 제대로 작동하지 않거나 기능이 차단된 경우, 전원을 껐다 다시 켜십시오. 문제점이 해결되지 않을 경우, 3-5 초 동안 "**리셋**" 버튼을 눌러 MP330 을 **재설정**할 수 있습니다.

#### **MP330 으로 복사한 파일을 검색할 수 없습니다.**

파일을 다시 복사하고 "**하드웨어 안전제거 하기**" 부분을 참조하여 복사 과정이 완료된 후, MP330 을 제거하십시오.

#### **삭제한 파일이 여전히 표시됩니다.**

파일을 다시 삭제하여 복사과정을 완료한 후, MP330 을 제거하려면 "**하드웨어 안전 제거**" 부분을 참조하십시오.

#### **Windows**®**에서 포맷한 후 MP330 이 작동하지 않습니다.** .

Windows® 의 "빠른 포맷" 또는 "전체 포맷" 옵션을 사용하여 MP330 을 포맷하면 MP330 을 작동시킬 때 필요한 기본시스템정보가 삭제됩니다. 시스템 정보를 다시 설정하려면 [http://kr.transcend-info.com](http://kr.transcend-info.com/) 를 방문하여 MP330 에 대한 펌웨어 업데이트 버전을 다운로드 하십시오.

#### **사용하고 있는 Windows Media Player 버전이 무엇인지 알 수 있나요?**

- Windows Media Player 프로그램을 여십시오.
- "도움말" 메뉴를 클릭하고 "Windows Media Player 정보" 옵션을 선택하십시오.
- Windows Media Player 버전이 컴퓨터 화면에 표시됩니다.

#### **노래 가사를 볼 수 없습니다.**

.

보다 자세한 가사 지침은 당사의 웹사이트의 FAQ 부분을 참조하십시오.

**<http://www.transcend-info.com/Support/FAQ/>**

#### **"배터리 부족" 메시지가 표시됩니다.**

MP330 에 "배터리 부족" 메시지가 표시된 경우, 이는 MP330 USB 전원을 공급하는 장치의 출력 전압이 안정적이지 않아 제품의 내장 배터리가 충전되지 않는다는 것을 의미합니다. 이 메시지는 제품에 문제가 있는 것을 의미하지 않습니다.

<span id="page-49-0"></span>![](_page_49_Picture_304.jpeg)

# **제품 사양** ︱

![](_page_50_Picture_106.jpeg)

# **주문 정보**︱

<span id="page-50-0"></span>![](_page_50_Picture_107.jpeg)

# **재활용 및 폐기물 처리지침에 관한 안내** ︱

<span id="page-51-0"></span>![](_page_51_Picture_1.jpeg)

**폐전기전자제품 처리지침 (WEEE):** 이 제품은 재사용 및 재활용이 가능한 고품질 및 부품을 사용하여 제작, 생산되었습니다. 위 스티커가 부착된 제품은 EU 집행위원회 지침 2002/96/EC 에 의거하여 적용된 제품입니다.

가정용 쓰레기와 함께 배출하지 마시고, 반드시 정부에서 규정된 폐기전자제품 분리 배출방법에 따라 분리 배출하여 소중한 에너지 자원으로 재활용 될 수 있도록 협조해 주시길 바랍니다. 또한 환경과 우리 가족의 건강에 부정적인 영향이 끼치지 않도록 노력하여 주시길 바랍니다.

![](_page_51_Picture_4.jpeg)

**배터리 분리배출안내:** 제품에 내장된 배터리는 EU 집행위원회 지침 2006/66/EC 에 의거하여 일반 가정 쓰레기와 함께 배출될 수 없습니다.

반드시 정부에서 규정된 배터리 분리수거 방법에 따라 정해진 수거함에 분리 배출하여 소중한 에너지 자원으로 재활용될 수 있도록 해주시기 바랍니다.

교체 불가능한 내장형 배터리 제품의 경우 배터리를 임의로 제거하거나 교체하시는 경우 (또는 제거/교체 시도포함) 제품보증이 무효화되므로 최종적으로 폐기하시는 경우에만 배터리를 분리하도록 하십시오.

## **트랜센드 제품 보증 정책** ︱

<span id="page-52-0"></span>**"Above and Beyond"는 트랜센드 고객 서비스를 위해 당사가 설정한 표준입니다. 당사는 업계 규범을 준수하고 있으며 이는 고객 만족에 대한 당사의 모든 약속입니다.** 

모든 **트랜센드** 제품은 자재 및 기술적인 측면에서 결함이 없고 발행된 사양에 부합하도록 보증되고 시험됩니다. 보증 기간 동안 부적절한 기술 또는 자료로 인해 권장된 환경에서 트랜센드 MP330 이 제대로 작동하지 않을 경우, 트랜센드 제품을 수리하거나 이를 다른 제품으로 교체해 드릴 것입니다. 이러한 보증은 본 문서에 명시된 조건 및 제한사항을 따릅니다.

**품질 보증기간:** 본 제품은 트랜센드의 2 년 제품보증이 적용됩니다. 제품 최초 구입일로부터 2 년 이내에 정상적인 사용 상태에서 제품 불량이 발생하였을 경우, 트랜센드 제품보증 정책에 따라 제품보증 서비스를 받으실 수 있습니다. 서비스를 받으시려면 제품 구매 시 받으셨던 구매 내역서 또는 영수증 등 구매 사실을 입증할 수 있는 증빙 서류를 함께 제출해 주셔야 합니다. 보내주신 제품은 트랜센드의 기술진이 정밀 점검하여, 수리 혹은 교체 여부를 결정하여 소비자에게 통지하게 됩니다. 상황에 따라, 기능적으로 동등하게 수리된 교체 제품을 제공할 수 있습니다. 보증기간이 지난 제품의 경우 트랜센드는 보증서비스를 제공하지 않을 수 있으며, 만약 서비스가 제공된 경우에는 수리 비용이 청구될 수 있습니다.

**보증의 한계:** 제품과 함께 제공되는 소프트웨어나 디지털 컨텐츠는 당사 제품보증 정책에서 제외됩니다. 본 보증은 사고, 오용, 부주의한 취급, 부적절한 사용(사용자 매뉴얼 지시사항에 따르지 않거나 본래용도 외 테스트나 설치용과 같은 다른 용도로의 사용 포함), 부적절한 설치(호환되지 않는 장치에 사용), 제품 변경,

53

높은 습도나 적절치 못한 사용환경에 장시간 제품 노출, 자연 재해, 전원 관련 문제로 인한 제품 고장(정격전압보다 높거나 낮은 전압연결 및 불안정한 전력공급 포함)에는 적용되지 않습니다. 또한, 소유권 이전, 허가되지 않은 제품수리 및 개조, 본체 개봉 또는 부당변경 및 물리적 손상, 제품 케이스 개조나 제품 오용, 제품에 붙은 보증스티커 및 제품시리얼 넘버를 제거하시는 경우 제품보증이 무효화됩니다. 본 보증은 제품의 양도인 또는 서면으로 트랜센드의 사전허가를 받지 않은 수익자에게는 적용되지 않습니다. 제품보증은 제품 본체에만 적용되며, LCD 패널, 충전용 배터리 및 기타 부속 액세서리(카드 어댑터, 케이블, 이어폰, 전원어댑터, 및 리모컨 등)류에는 적용되지 않습니다.

**온라인 정품 등록:** 신속한 제품 보증 서비스를 위해, 트랜센드 제품 구입일로부터 30 일 이내에 트랜센드 공식 홈페이지에서 온라인 정품 등록을 해주시기 바랍니다.

온라인 등록은 <http://www.transcend-info.com/Member/Register.asp> 에서 하시기 바랍니다.

![](_page_53_Picture_3.jpeg)

**Transcend Information, Inc.**

**<http://www.transcend-info.com/>**

\*The Transcend logo is a registered trademark of Transcend Information, Inc. \*The specifications mentioned above are subject to change without notice. \*All logos and marks are trademarks of their respective companies.